# **Treinamento Sipac-**Módulo Protocolo **Campus Vitória**

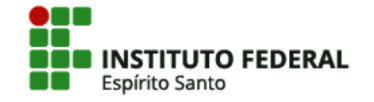

## **OBJETIVO**

Auxiliar os servidores do Campus Vitória sobre o uso do sistema Sipac – Módulo de Protocolo.

#### Neste material você encontrará:

- Orientações básicas para preenchimento dos dados da abertura de processo e cadastro de documento;
- Link par[a Relação de assuntos recorrentes e códigos de classificação atividades-meio](https://prodi.ifes.edu.br/images/stories/03_Relacao_assuntos_atividades-meio_21-10-2021.pdf);
- Link para [Relação de assuntos recorrentes e códigos de classificação atividades-fim](https://prodi.ifes.edu.br/images/stories/06_Relacao_assuntos_atividades-fim_21-10-2021.pdf);
- Link para [Página da Comissão Permanente de Gerenciamento de Processos Eletrônicos – CPGPE](https://prodi.ifes.edu.br/2017-08-01-12-30-45/cpgpe);
- Link para acesso direto ao [Manual do Servidor;](https://prodi.ifes.edu.br/manual-do-servidor)
- Link para [Orientações para procedimentos relativos à área administrativa](https://vitoria.ifes.edu.br/administracao).

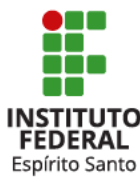

# **ABRIR PROCESSO**

## **([Link para o Tutorial de abertura de processo no Sipac\)](https://prodi.ifes.edu.br/images/stories/Prodi/Gestao_documental/CPGPE/ATUALIZADOS-TUTORIAIS-03-JULHO-2023/ABERTURA-ADICAO-DE-DOCUMENTOS-E-MOVIMENTACAO-DE-PROCESSOS-ELETRONICOS-NO-SIPAC.pdf)**

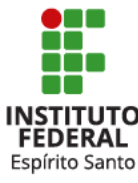

#### **ABERTURA DO PROCESSO: DADOS GERAIS DO PROCESSO**

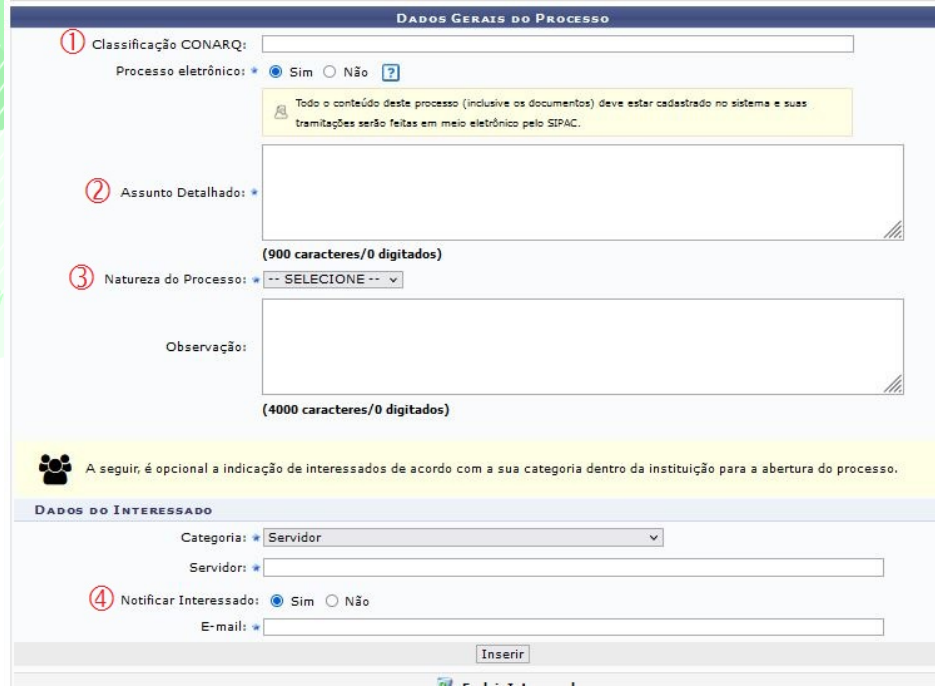

1. **Classificação CONARQ**: código de classificação referente ao assunto do processo. Em caso de dúvida, entre em contato com as Arquivistas [\(arquivo.vi@ifes.edu.br](mailto:arquivo.vi@ifes.edu.br) ou 3331-2137/ 3331-2256);

2. **Assunto Detalhado**: resumo claro e conciso da matéria tratada no processo. Os detalhes do pedido deverão ser apresentados no documento inicial;

3. **Natureza do Processo**: a regra é ostensivo. Marcar restrito somente em casos legalmente regulamentados;

4. **Notificar interessado**: não marcar esta opção caso o e-mail do interessado seja particular, por exemplo: @gmail, @hotmail.

**OBS**: Os campos de preenchimento obrigatório estão marcados com o símbolo  $\star$ 

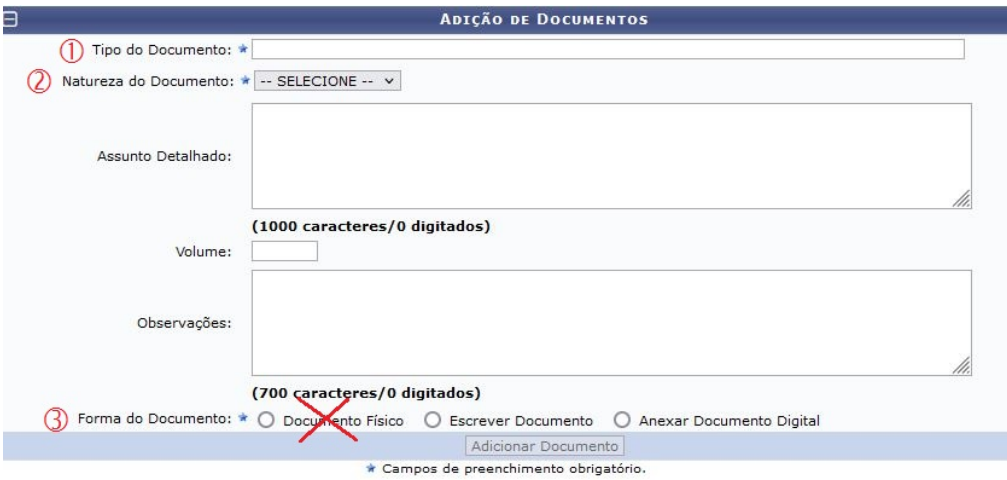

1. **Tipo de Documento**: Selecionar um tipo preexistente. Se não encontrar o tipo correspondente, entre em contato com a Coordenadoria de Arquivo (3331-2137/2256, arquivo.vi@ifes.edu.br);

2. **Natureza do Documento**: Caso o documento contenha dados pessoais como carteira de identidade, CPF, endereço, número de celular, e-mail pessoal, informações médicas etc, deverá ser cadastrado como RESTRITO. Por padrão, apenas a chefia da unidade pode visualizar os documentos restritos, sendo que essa pode gerenciar o acesso na Mesa Virtual e, desta forma, autorizar o acesso para sua equipe, conforme julgar conveniente. Os casos restritos também são legalmente regulamentados;

**OBS:** Somente a unidade que inseriu o documento poderá alterar sua natureza, seja para restrito ou ostensivo.

n n **INSTITUTO FEDERAL** Espírito Santo

3. **Forma do Documento**: Escolher somente entre as opções "Escrever Documento" e "Anexar Documento Digital".

Palavras: 0

Forma do Documento: \* O Documento Físico . ® Fscrever Documento . O Anexar Documento Digital

**FECREVER DOCUMENTO** 

ATENÇÃO: evitar copiar e colar textos já formatados, pois os mesmos acabam gerando erros de formatação ao imprimir o documento, o ideal seria copiar apenas o texto e realizar a formatação abaixo ou carregar de algum modelo existente

Adicionar Documento

CARREGAR MODELO UNIDADE

Arquivo - Editar - Inserir - Visualizar - Eormatar - Tabela

(2) CARREGAR MODELO

\* Tamanho \* Palavras Reservadas \* Referências \*

1. **Escrever Documento**: ao clicar neste botão, uma caixa semelhante ao editor de texto de e-mail será aberta;

2. **CARREGAR MODELO**: o modelo de alguns documentos utilizados pelo Ifes estão previamente cadastrados;

3. **CARREGAR MODELO UNIDADE**: a unidade pode criar os seus próprios modelos de todos os tipos de documentos disponíveis no Sipac.

**OBS**: O cabeçalho do documento, data e assinatura de autoria serão adicionados automaticamente no texto.

**NSTITUTO** Espírito Santo

#### **OUTRAS OBSERVAÇÕES**

1. De acordo com a Lei 9.784/1999, art. 6º, o primeiro documento de um processo deverá conter, pelo menos, as seguintes informações:

- unidade/setor a que se dirige;
- formulação do pedido, com exposição dos fatos e de seus fundamentos;
- assinatura do requerente (inserida automaticamente pelo editor de textos).

2. O primeiro documento de um processo deverá ser, prioritariamente, redigido no editor de textos do Sipac, na opção "Escrever Documento".

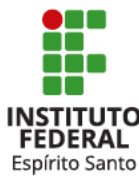

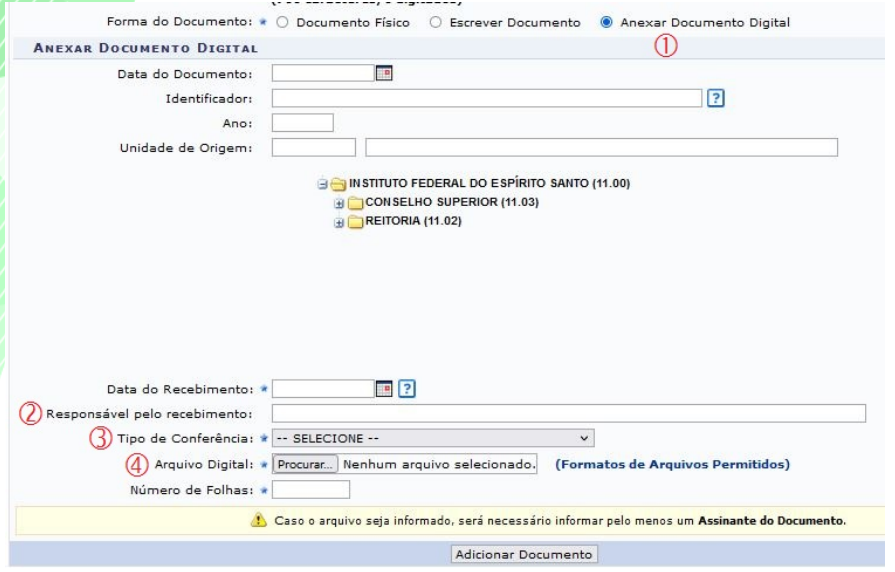

**1. Anexar Documento Digital**: ao clicar neste botão, abrirá as opções para anexar dados do documento digital;

**2. Responsável pelo recebimento**: o único campo não obrigatório que deverá ser preenchido;

**3. Tipo de Conferência**: é a forma como o original do documento que está sendo inserido se apresenta para você: se ele é original, uma cópia autenticada em cartório, uma cópia autenticada administrativamente ou uma cópia simples;

**4. Arquivo Digital**: como padrão para documentos de texto o formato deverá ser: PDF/A, resolução 300 dpi, escala de cinza (determinação da Resolução CS nº 55/2019). As impressoras da rede do campus já estão instaladas nesta configuração.

**OBS**: O limite é de 35 MB para cada arquivo.

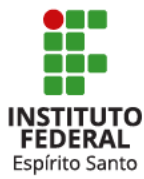

# **ABERTURA DO PROCESSO: ASSINATURA DE DOCUMENTOS**

#### **OBSERVAÇÃO IMPORTANTE:**

No Sipac existem dois tipos de assinatura de documentos:

**1) assinatura de autoria do documento:** Quando o documento é redigido no editor de textos (opção "Escrever Documento"). Essa assinatura é adicionada no corpo do documento, sendo válida somente no meio eletrônico;

**2) assinatura de autenticidade da inclusão:** Quando o documento é incluído digitalmente (opção "Anexar Documento Digital"). Esse procedimento gera uma folha adicional de assinatura (equivalendo ao antigo carimbo de paginação e rubrica), não sendo válida como assinatura de autoria.

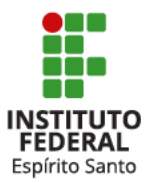

# **CADASTRAR DOCUMENTO**

## **([Link para o Tutorial de Cadastro de documento no Sipac](https://prodi.ifes.edu.br/images/stories/Prodi/Gestao_documental/CPGPE/ATUALIZADOS-TUTORIAIS-03-JULHO-2023/CADASTRAR-DOCUMENTO-ELETRONICO-NO-SIPAC.pdf))**

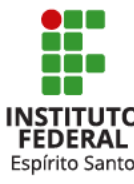

## **CADASTRO DE DOCUMENTO: DADOS DO DOCUMENTO**

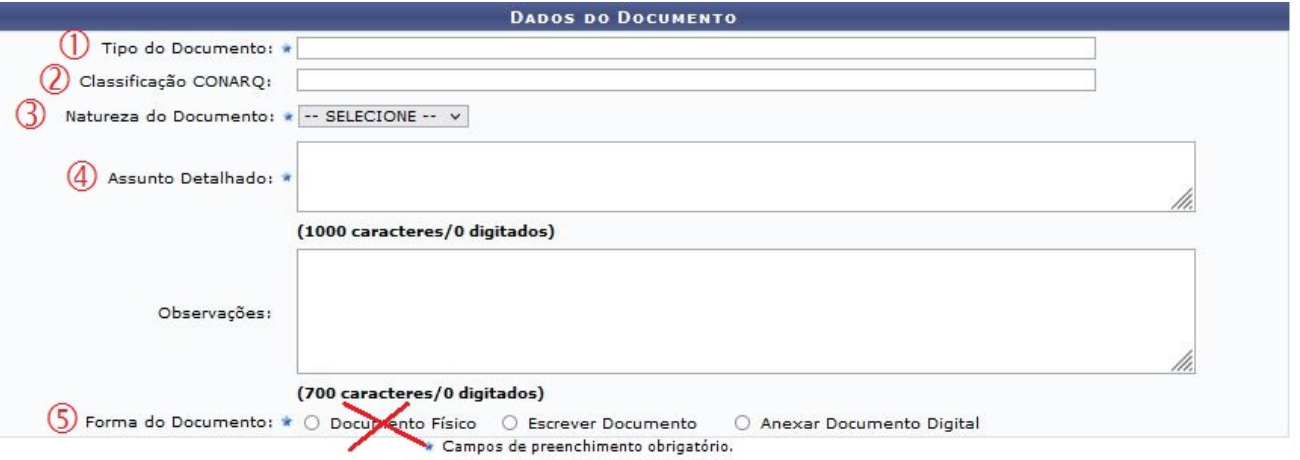

1. **Tipo de Documento**: Selecionar um tipo preexistente. Se não encontrar o tipo correspondente, entre em contato com a Coordenadoria de Arquivo (3331-2137/2256, arquivo.vi@ifes.edu.br);

2. **Classificação CONARQ**: código de classificação referente ao assunto do documento. Apesar de não estar sinalizado, este é um campo obrigatório. Se tiver dúvida, entre em contato com as Arquivistas (3331-2137/2256, arquivo.vi@ifes.edu.br);

3. **Natureza do Documento**: a regra é ostensivo. Marcar restrito somente em casos legalmente regulamentados;

4. **Assunto Detalhado**: resumo claro e conciso da matéria tratada no documento. Os detalhes do pedido deverão ser apresentados campo "Forma do Documento";

5. **Forma do Documento**: Escolher somente entre as opções "Escrever Documento" e "Anexar Documento Digital".

**OBS**: Os campos de preenchimento obrigatório estão marcados com o símbolo ★.

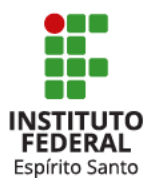

**Comissão responsável pelos trabalhos de organização e realização de treinamentos de utilização do Sipac - Módulo Protocolo, Portaria nº 515, de 05 de julho de 2023.** 

Alciares Mello dos Santos Gissely Keila Potratz Caus Núbia Bulhões Gomes Holetz Patrícia Siqueira dos Santos Ferreira

**Contato: [treinamento.sipac.vi@ifes.edu.br](mailto:treinamento.sipac.vi@ifes.edu.br)**

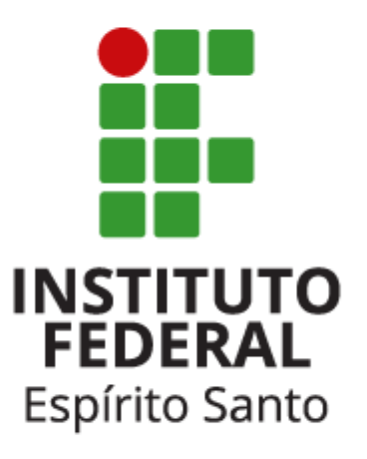